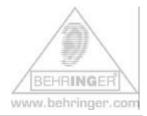

## Instructions for BEHRINGER BCF2000 & 'Simple Mixer' preset

## BEHRINGER BCF2000 Simple Mixer

This document will give you a quick overview about the BEHRINGER BCF2000 'SIMPLE MIXER' PRESET and how to install it.

## Installation:

1. Open and extract the ZIP file.

The following files are included:

- This INSTRUCTION text document (.pdf)
- SINGLE PRESET file (.syx)
- 2. How to get the B-CONTROL PRESET from your computer into your hardware:
  - Connect the B-Control to your computer via USB or MIDI port (Computer MIDI OUT to B-Control MIDI IN)
  - Select the correct USB or stand alone operating mode on the hardware (please refer to the manual for details)
  - Open the B-Control preset file with a MIDI dump program like "MIDIOX" or "Send SX" on your computer or use the B-CONTROL EDIT software editor, which is available free of charge at our homepage www.behringer.com
  - Don't forget to **select the correct MIDI ports** into the dump software!

- Dumping a single preset (SINGLE DUMP)
  - Select the preset ('bcf\_Simple\_Mixer.syx') on your MIDI dump program
  - 2. **Send the preset** to the B-CONTROL and wait until completion
  - 3. **Push** the **STORE** button on the hardware
  - 4. Select the desired destination preset number
  - 5. **Push** the **STORE** button again
  - 6. The preset is now saved on your hardware
  - 7. Now you can dump the next preset (proceed with steps 1 thru 5 again)

*Hint:* If you do not want to overwrite one of your presets in the B-CONTROL hardware, select a vacant destination number during step 4 (e.g. preset 'P-32').

| #  | Name               | Type          | Description/Application                                                                                                    |
|----|--------------------|---------------|----------------------------------------------------------------------------------------------------|
| 02 | 'bcf_Simple_Mixer' | Single Preset | Assignment for a simple mixer control (ch. 1-8) with standard CC-commands + MMC control buttons + direct program change buttons (ch. 11) for an additional sound module or effect plug-in |

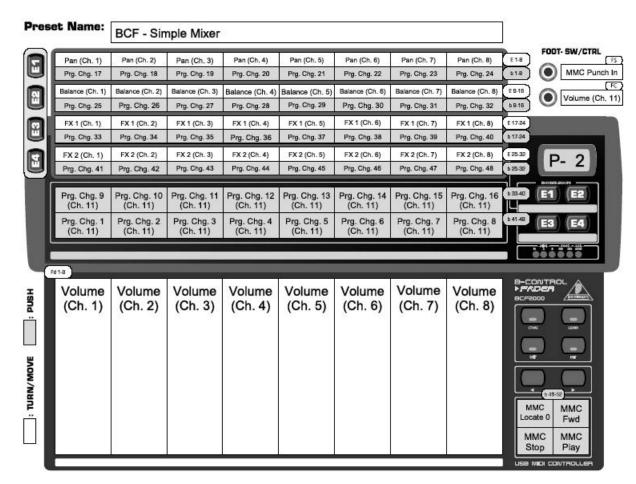

Please consider this preset as a basic starting point for building up your individual edits/alignments.

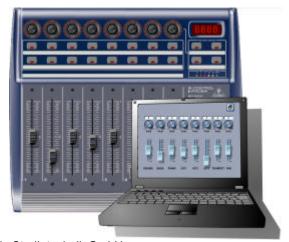

© 2004 BEHRINGER Spezielle Studiotechnik GmbH